```
** Settings *
Documentation Suite description
Resource PrivateData.robot # Using this method to hide login credentials 
(Crypto library is an alternative)
Library SeleniumLibrary
Library SalesforceRF.py
Test Setup Begin Web Test
Test Teardown End Web Test
*** Variables ***
${UserNameElement} = //*[@id="username"]
${PassWordElement} = //*[@id="password"]
${SubmitElement} = //*[@id="Login"]
# Home Page Menu Bar
${math> [menubar_Home]} = //a[@title="Home"]
${ (menubar_Home2} = //a[contains(text(), "Home")]
${menubar Home3} = //a[@href="llifathning/o/Home"]${menubar_Accounts} = //a[@title="Accounts"]
${menubar Accounts2} = //a[contains(text(), "Accounts")]
${ menubar Accounts3} = //a[@href="/lightning/o/Account/home"]
# Home Page Icon Bar
${iconbar_ViewProfile} = //img[@title="User"]
$[iconbar"ViewProfile2] = //span[Qid="tt-for-143:227; a"]$[i]conbar LogOut] = //a[text()="Log Out"]
*** Test Cases ***
Test Salesforce SOI App MenuBar
     sleep 10s
     Test Trial Popup
     Test Menubar Items
*** Keywords ***
Begin Web Test
     ${Home} = Launch Salesforce ${username} ${password} ${url2}
     # Defined in PRIVATEDATA.ROBOT -- supply Salesforce URL & browser name
     Log ${Home}
End Web Test
     Sleep 5s
     ${Profile} = Validate Iconbar Image ${iconbar_ViewProfile}
     Log ${Profile}
     Run Keyword and Return If '${Profile}[0]'=='Failed View Profile' Try 
Another Locator ${iconbar_ViewProfile2}
     Run Keyword and Return If '${Profile}[0]'=='Failed View Profile' Try 
Another Locator ${iconbar ViewProfile3}
     ${logout}= Close Application
    Log ${logout}
     #Close Browser
Try Another Locator
     [Arguments] ${Locator}
     ${Profile} = Validate Iconbar Image ${Locator}
     Log Many ${Locator} Returned from Try Another Locator
     Log ${Profile}
```
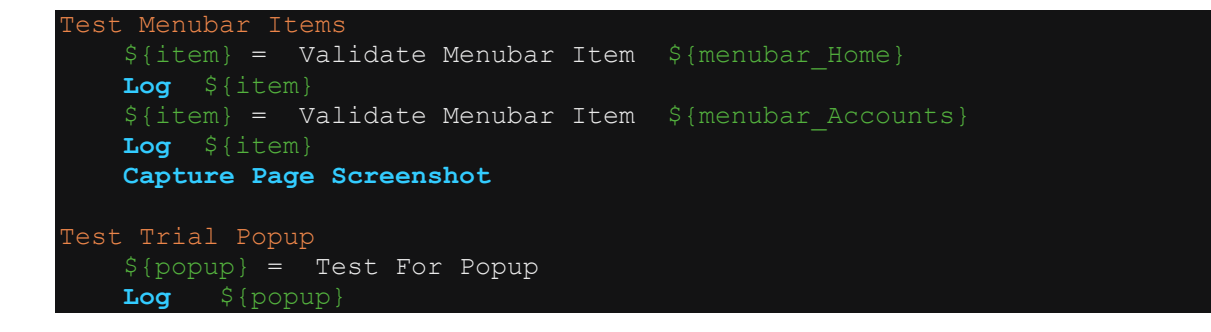